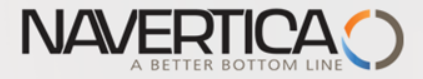

#### **Introduction to MS Dynamics NAV (Drop Shipment- Přímé dodávky)**

Ing.J.Skorkovský,CSc. MASARYK UNIVERSITY BRNO, Czech Republic Faculty of economics and business administration Department of corporate economy

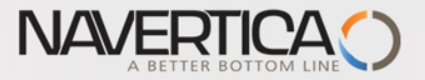

# NAV Basic procedures

#### **Drop shipment**

- **Principles**
- **D** Setup
- Model example
- Others

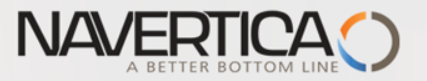

Drop Shipment principles I.

- $\Omega$  Specifies whether your vendor to ship the items on the line directly to your customer.
- You use a drop shipment when an item or group of items is shipped directly from your vendor to your customer and is therefore not registered in inventory.

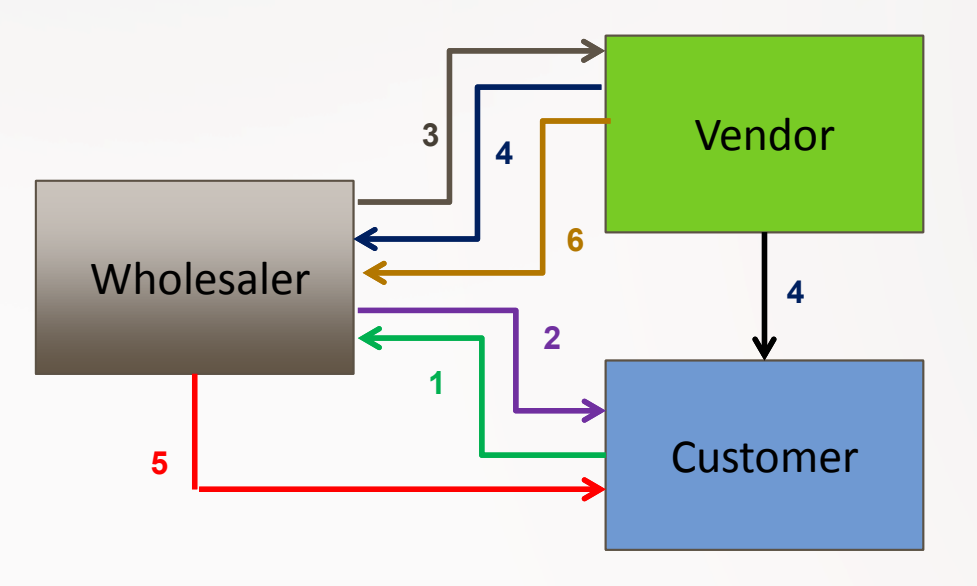

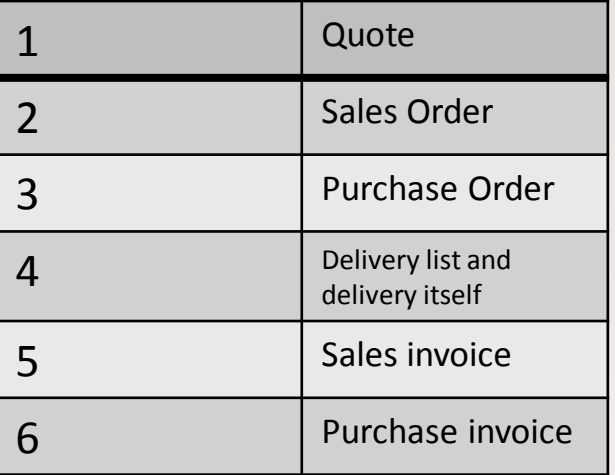

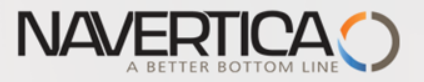

## Drop Shipment principles –setup

- First place a check mark in the field to indicate, that the item on the sales  $\circ$ order is a **drop shipment** and in the Purchase code field you have to choose **Drop Shipment code**
- Then create a purchase order to order the corresponding items from your  $\circ$ vendor. You can create the order [directly](http://develsupp:49000/help/en/tskCreatePurchaseOrdersForDropShipmentsDirectly.htm) from the sales order or [indirectly](http://develsupp:49000/help/en/tskCreatePurchaseOrdersForDropShipmentsIndirectly.htm) from the [Requisition Worksheet](http://develsupp:49000/help/en/N_291.htm). In this model we will use direct method
- When you set up the purchase order, use the function Drop Shipment, Get Sales Order to link to the relevant sales order. The sales order lines will be copied to the newly-created purchase order. We will not use Item tracking in this model and if yes - > see next clause :
- You cannot post a drop shipment order that has item tracking unless item tracking is synchronized - serial numbers and lot numbers must be the same between the two orders (our model uses synchronization)

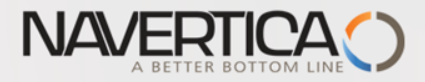

#### Drop shipment-> method without using Requisition worksheet

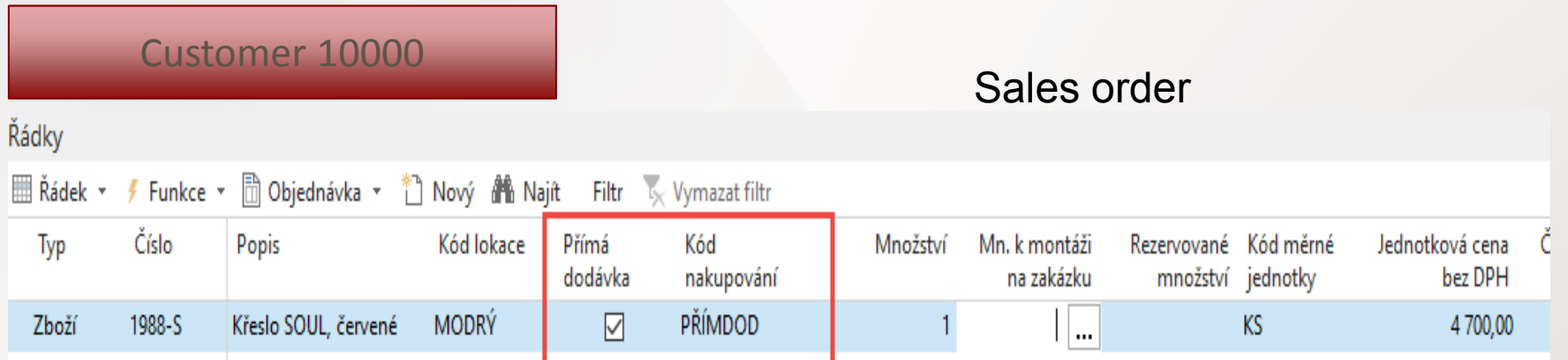

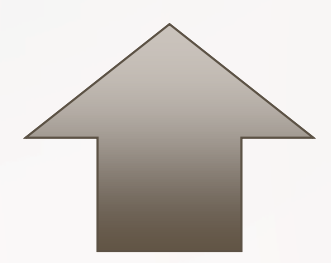

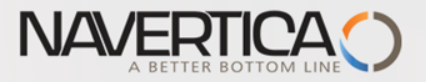

# Purchase order –Drop shipment (manual version)

#### It is necessary to input Customer number on tab Deliveries First action

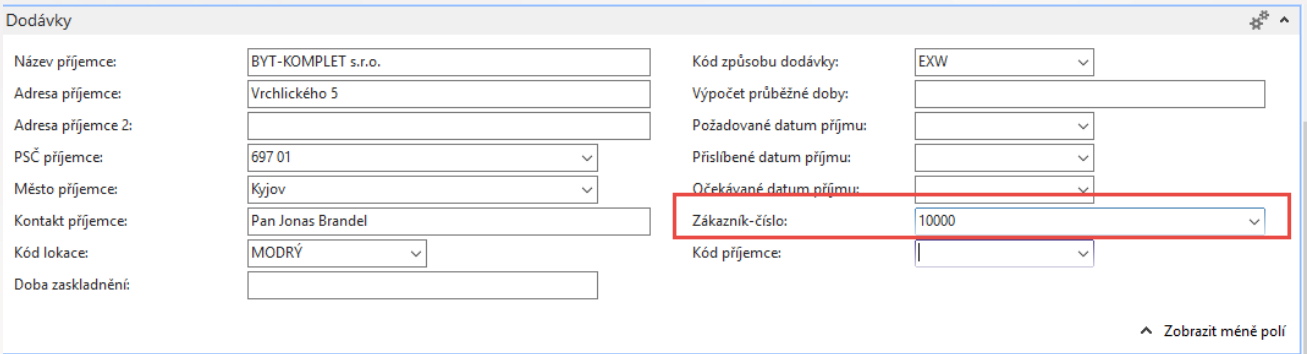

Second action (this will access list od Sales Order and you have to make a choice to copy SO in question)

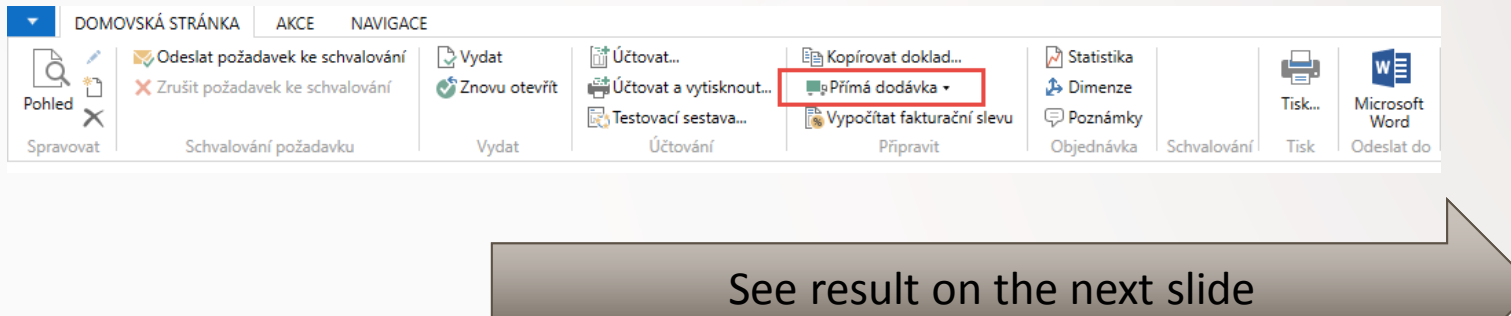

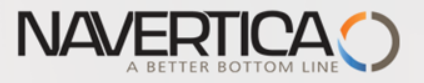

# Purchase order –Drop shipment (manual version)

#### Purchase order line after copy SO line

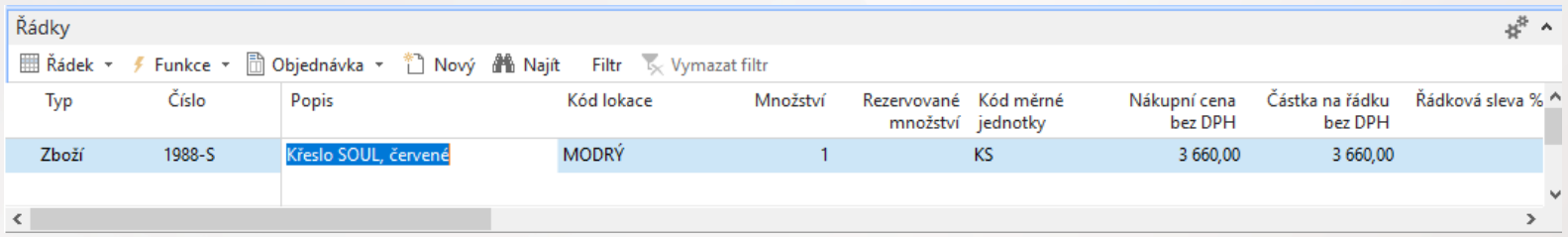

#### Purchase order have to be posted (only Receive !!!)

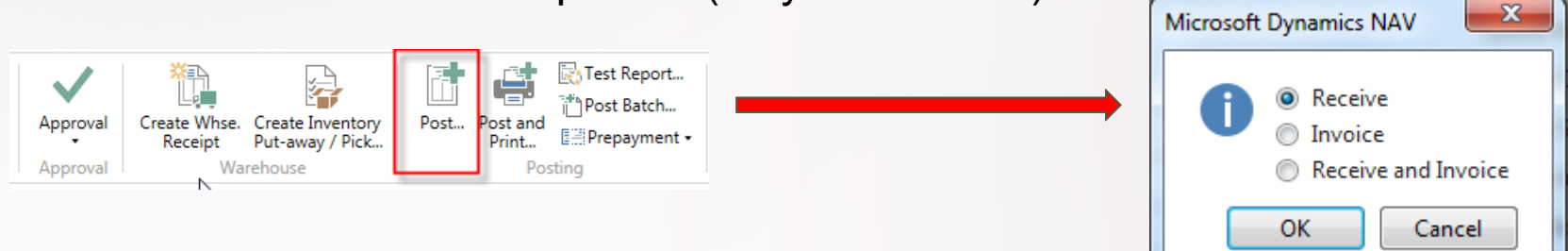

#### Sales order line after PO line was posted

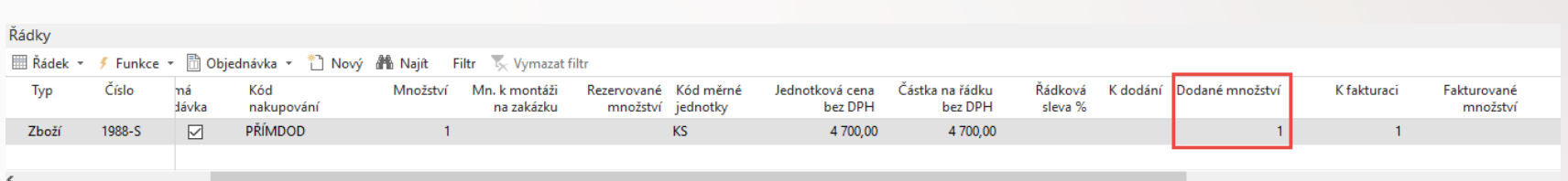

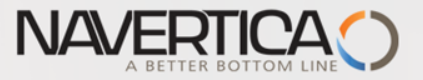

# Golden Drop shipment rule

You cannot invoice the purchase order before the sales order is invoiced. If you try, you will get message

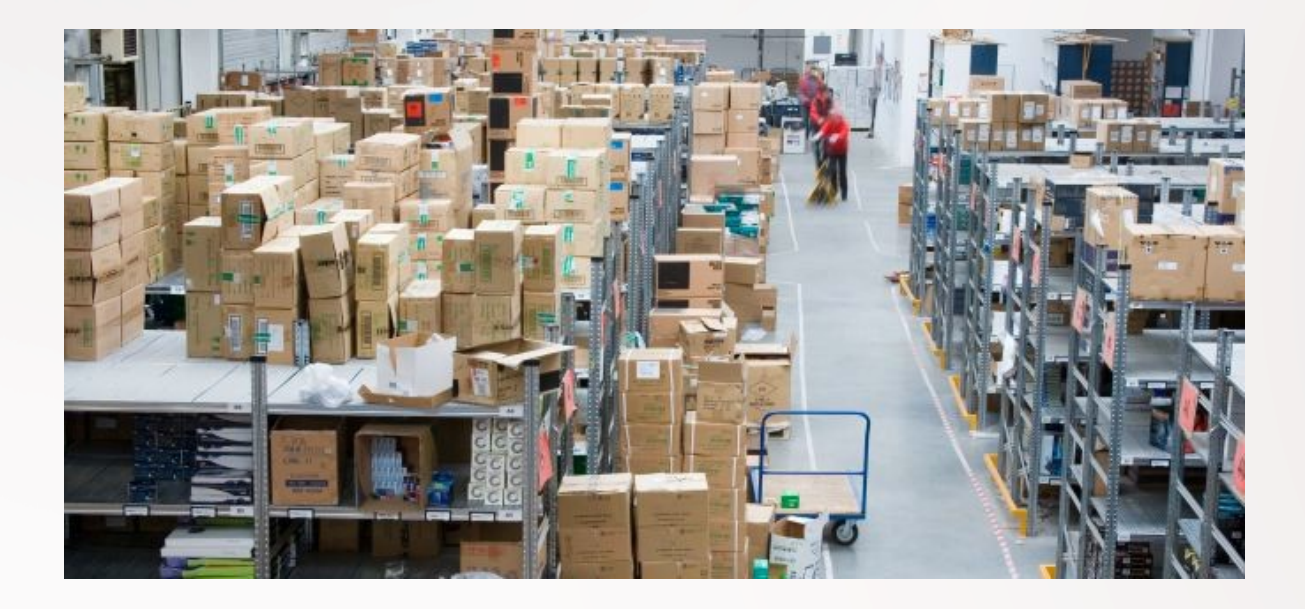

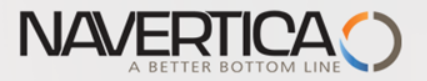

# Sales order – Invoicing SO

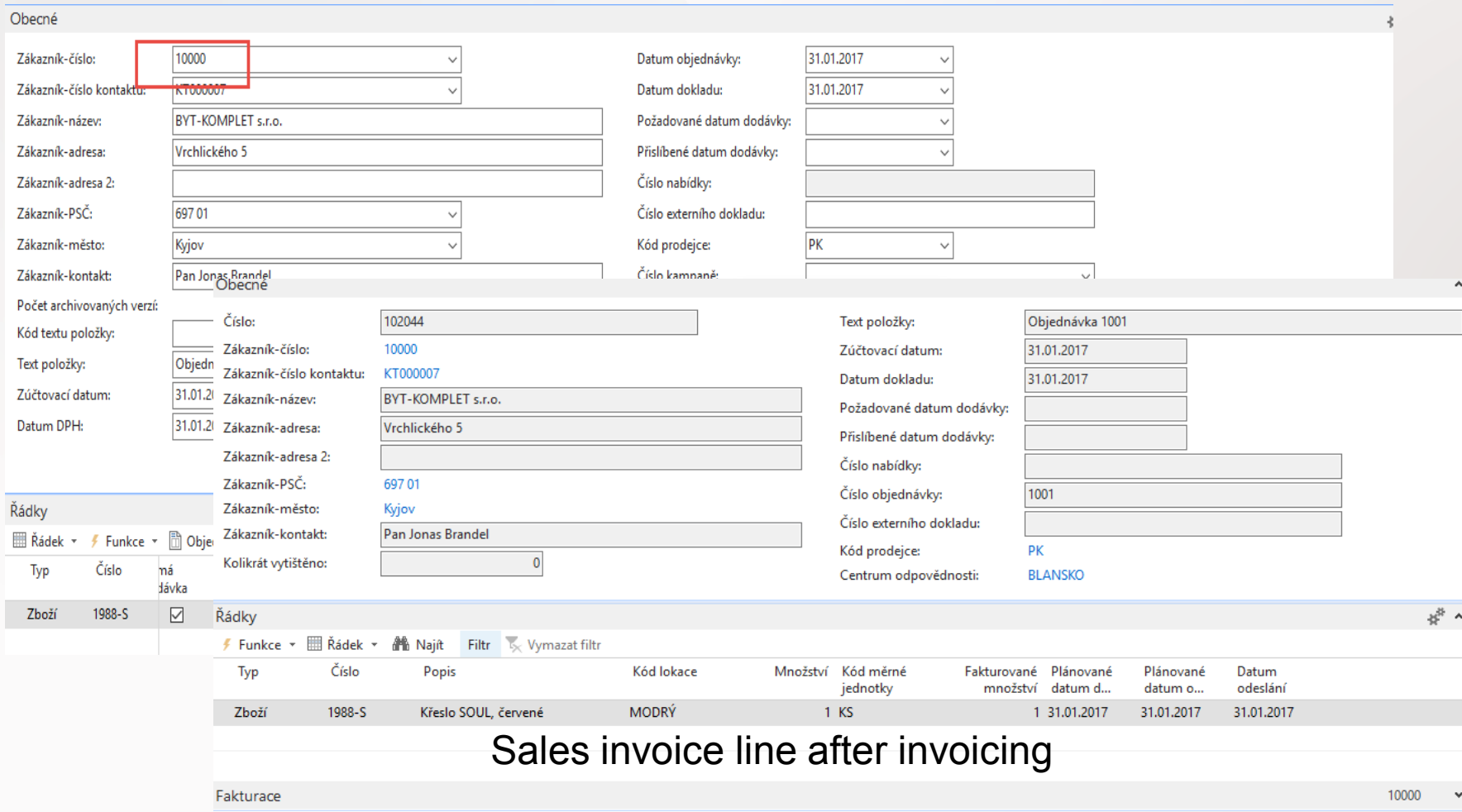

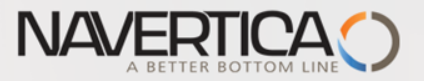

变"。

# Posting PO (invoice only)

#### Opeche

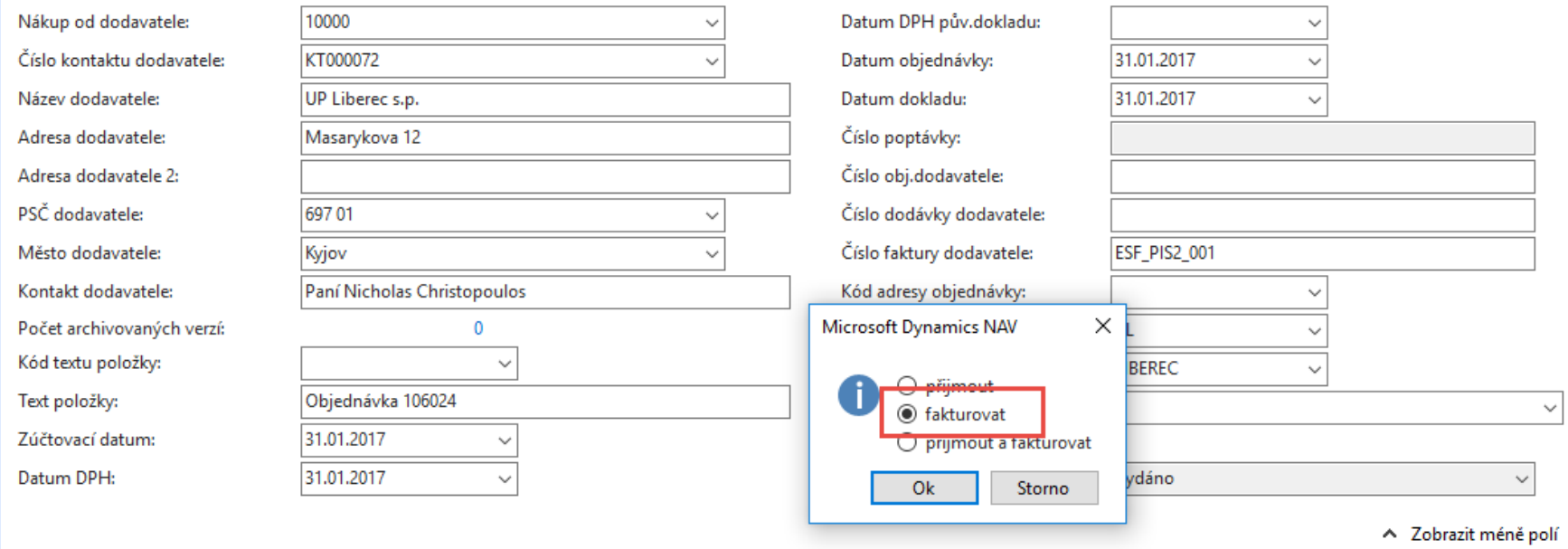

#### Řádky

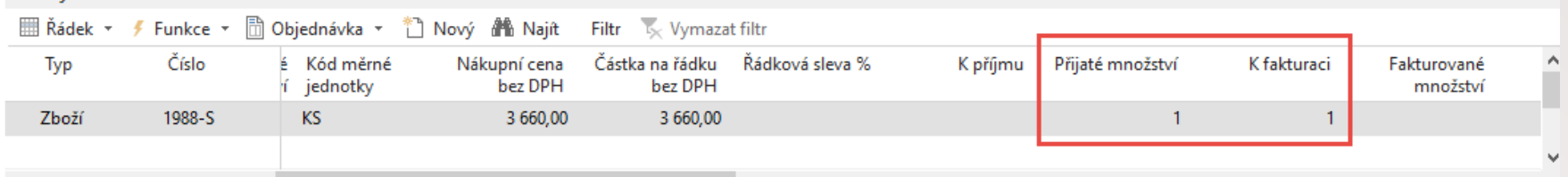

Á

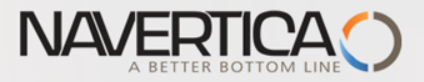

# Item Ledger Entries

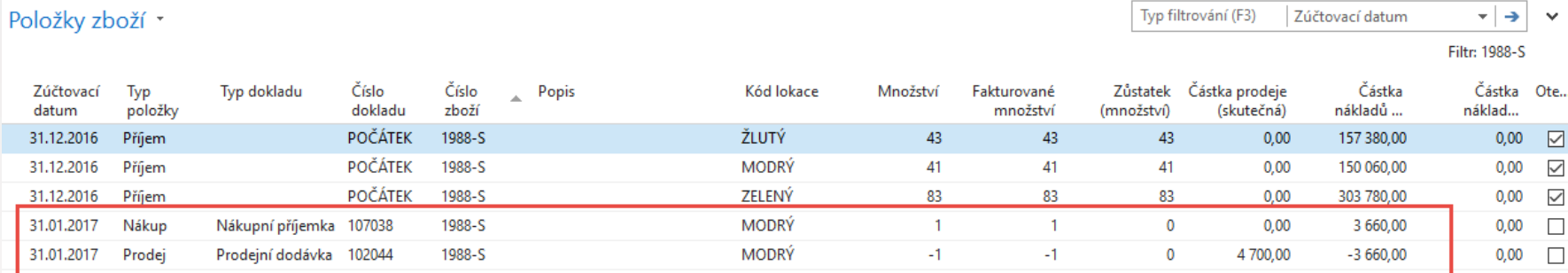

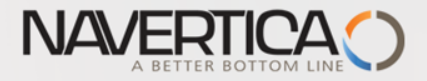

# Drop shipment by use of Requisiton worksheet

#### Sales line

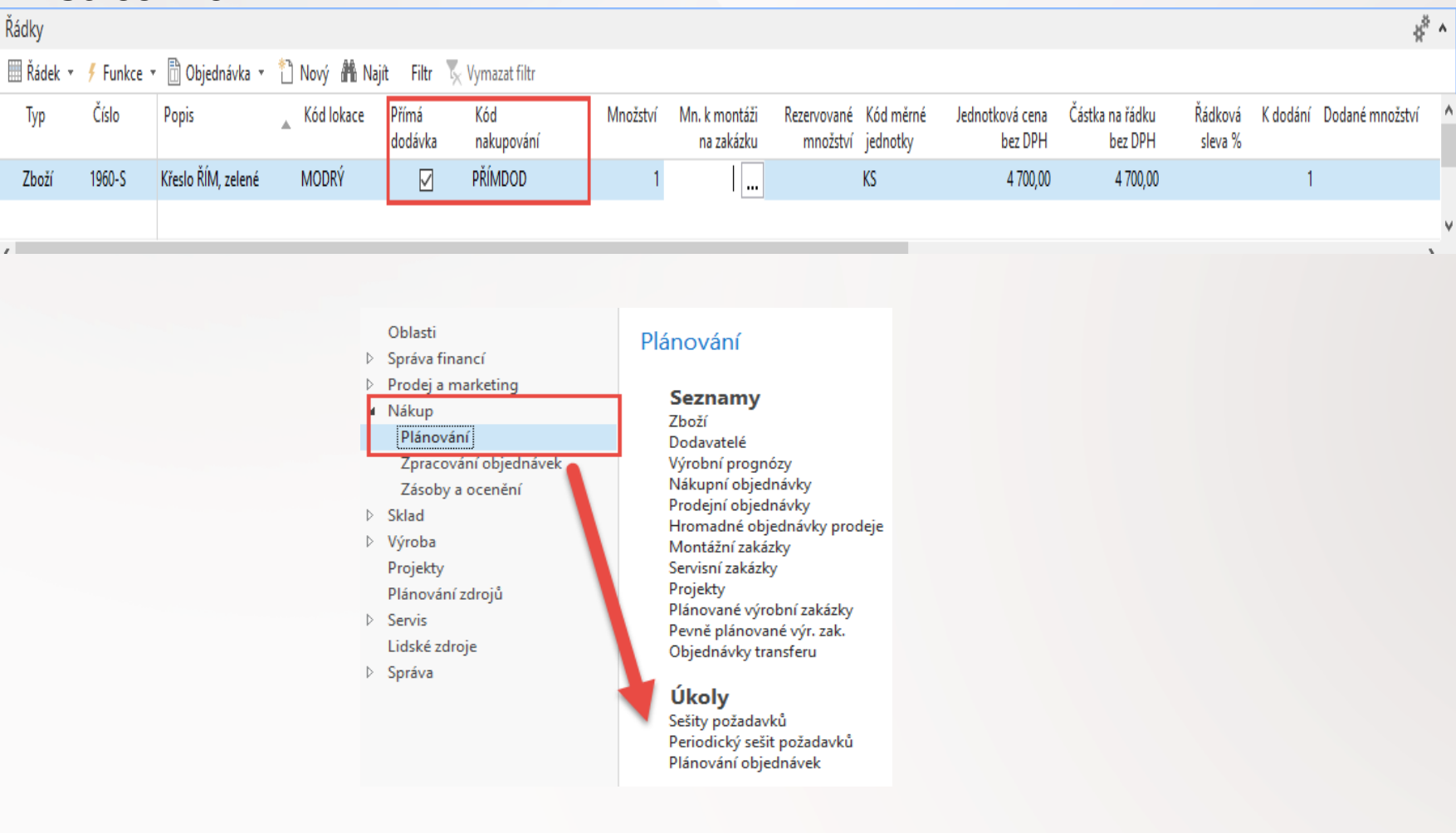

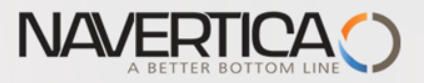

#### Requisition Worksheet

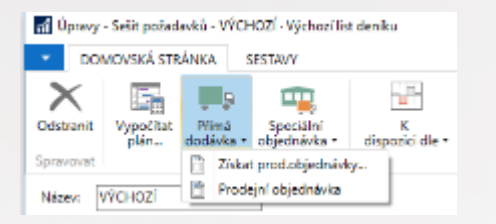

Using option Get SO (Získej PO) you must enter code of customer. Before on item card we have to enter code of the prime vendor

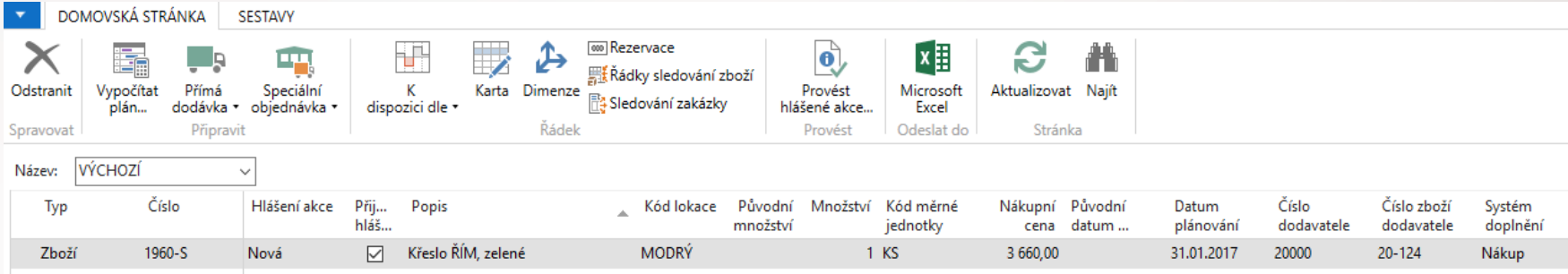

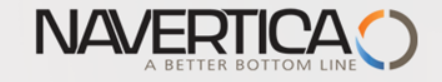

## Requisition Worksheet

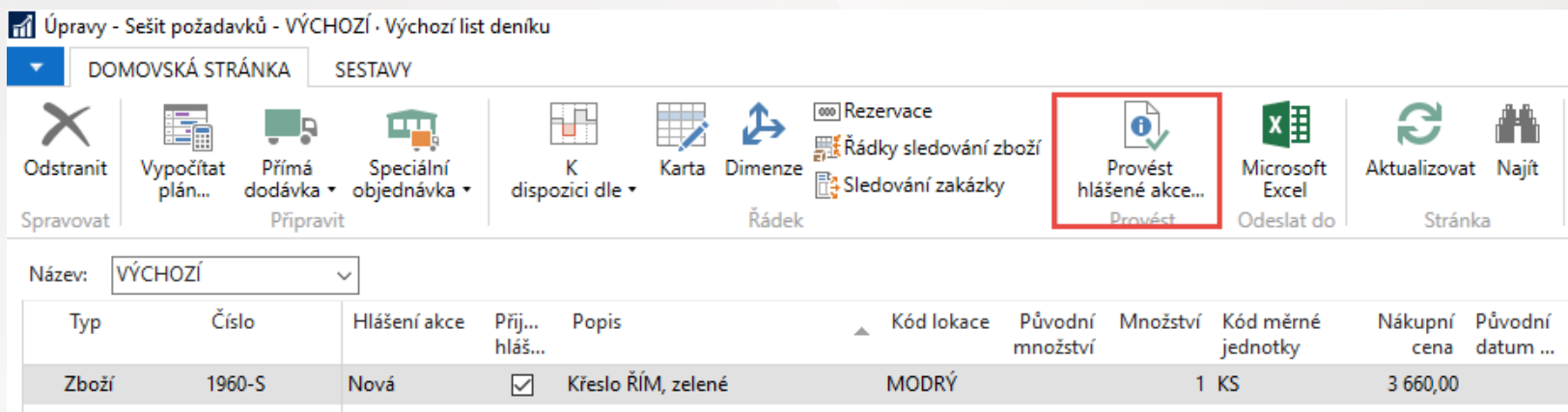

Therefore you create Purchase Order and subsequent operations are same as in manual version (receiving PO, Invoicing SO and invoicing PO)

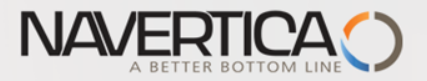

#### Created PO

#### 106027 · TON s.r.o.

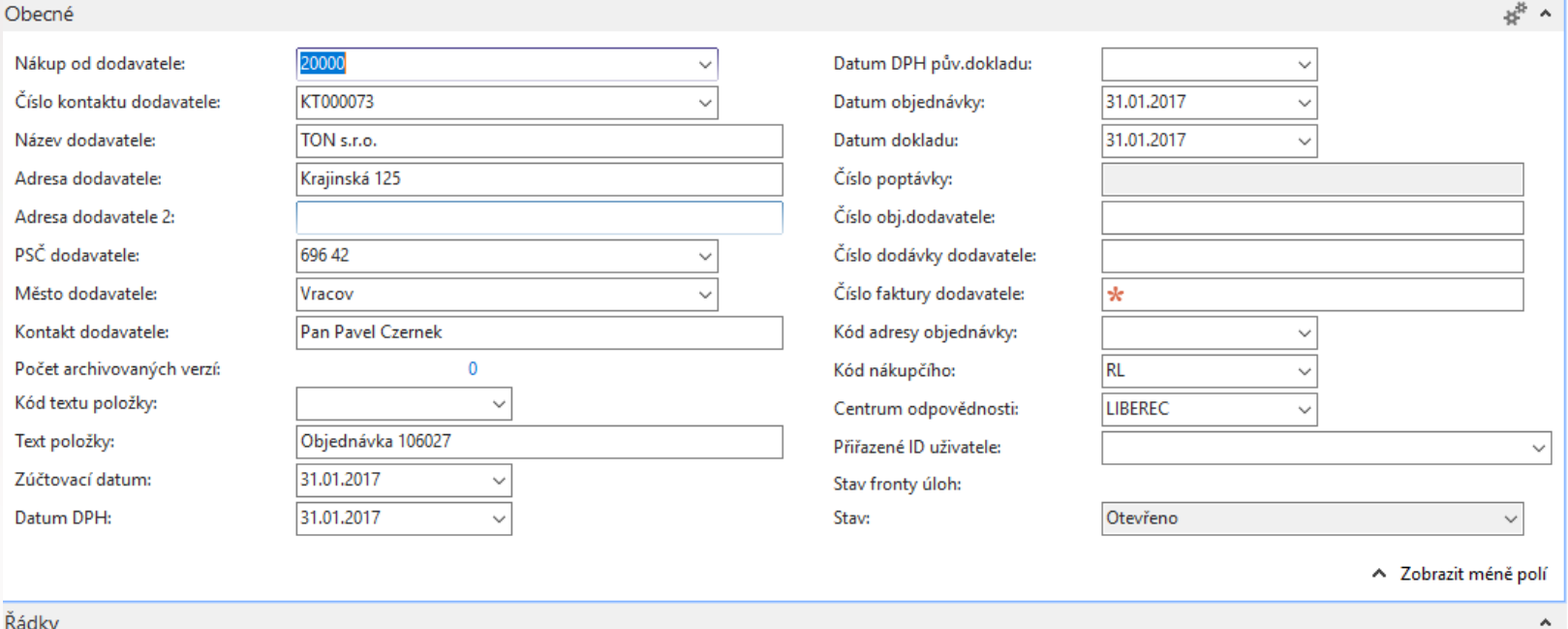

**IIII** Řádek ▼ **/** Funkce ▼ IIII Objednávka ▼ <sup>2</sup>III Nový AH Najít Filtr IV Vymazat filtr

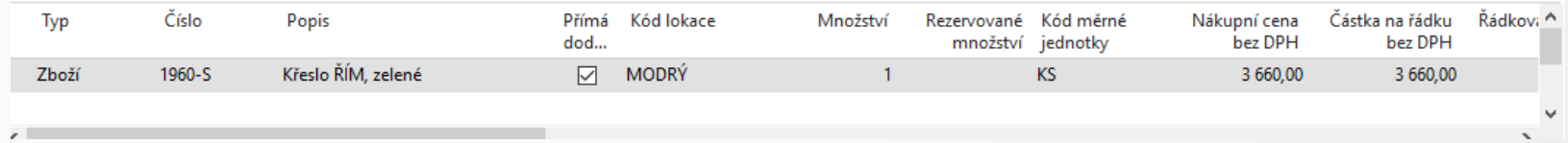

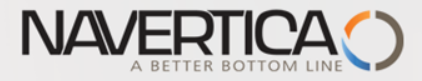

# Next example would be suitable after principle of LOT NUMBERS will be introduced !!!!!

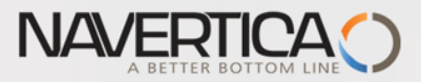

#### Sales Order line with Drop Shipment Setup – with use of lot number

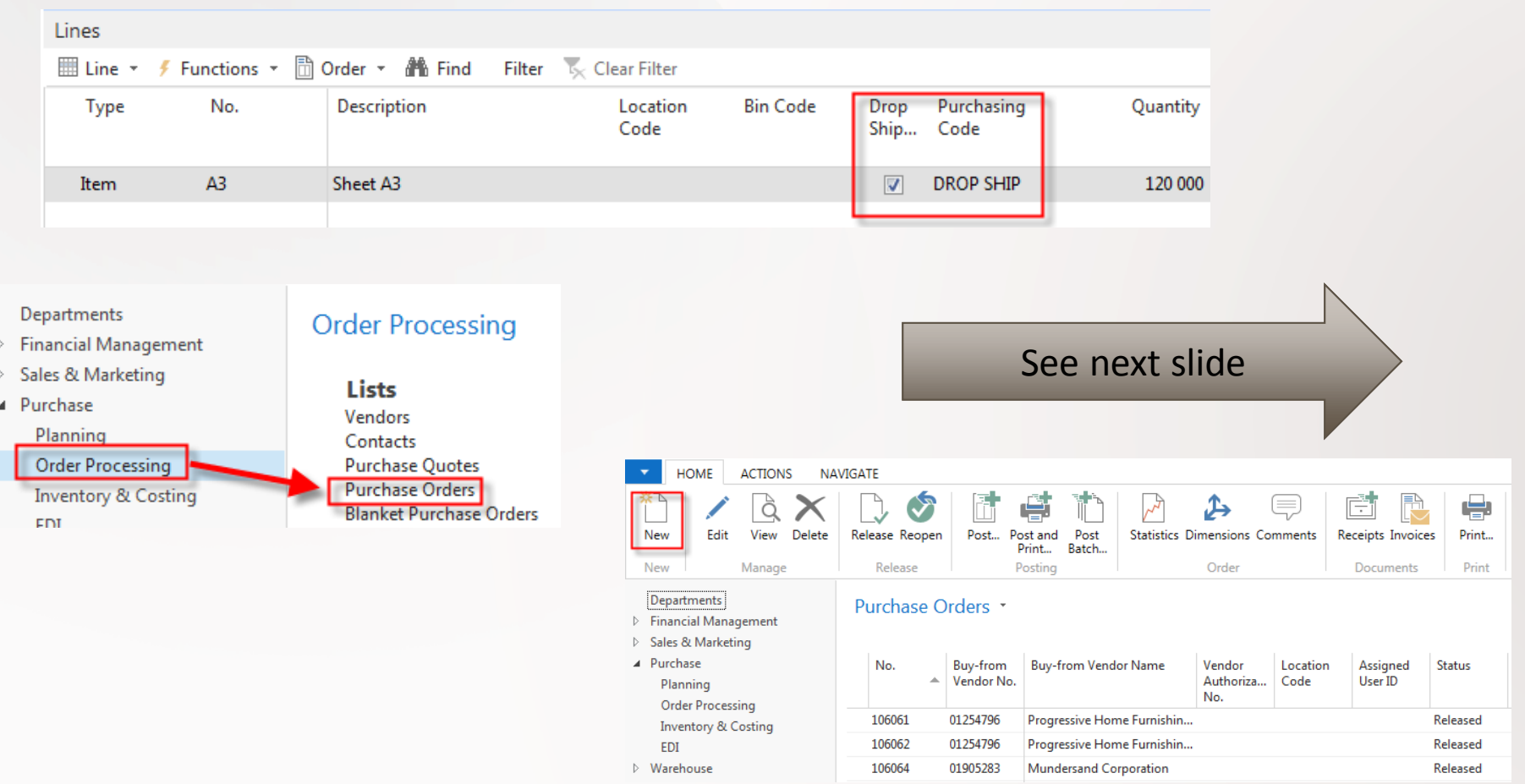

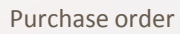

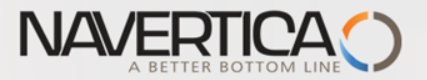

#### Purchase order

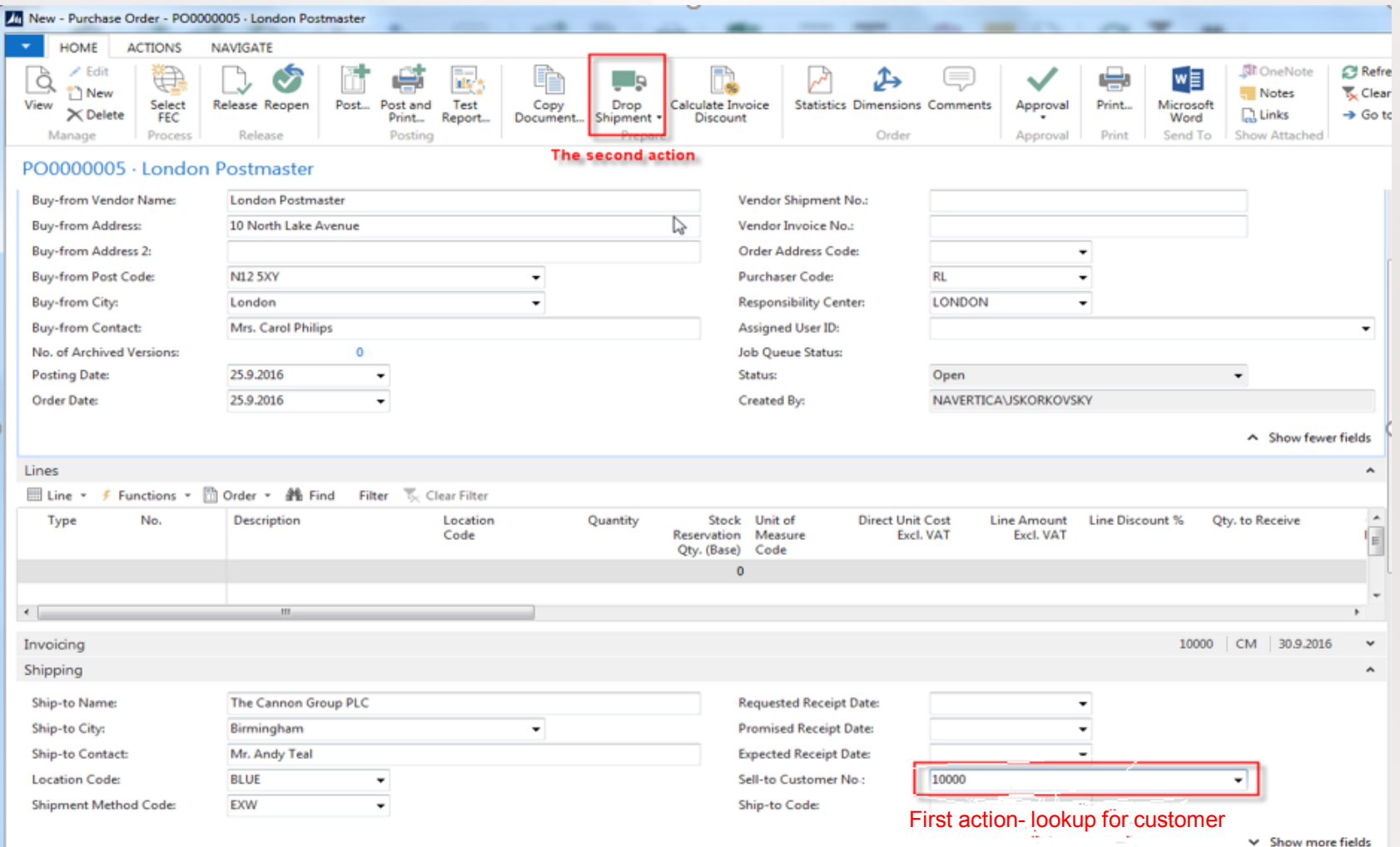

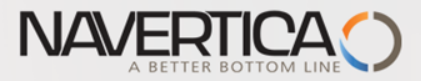

#### Purchase Order – the list of available Sales Orders

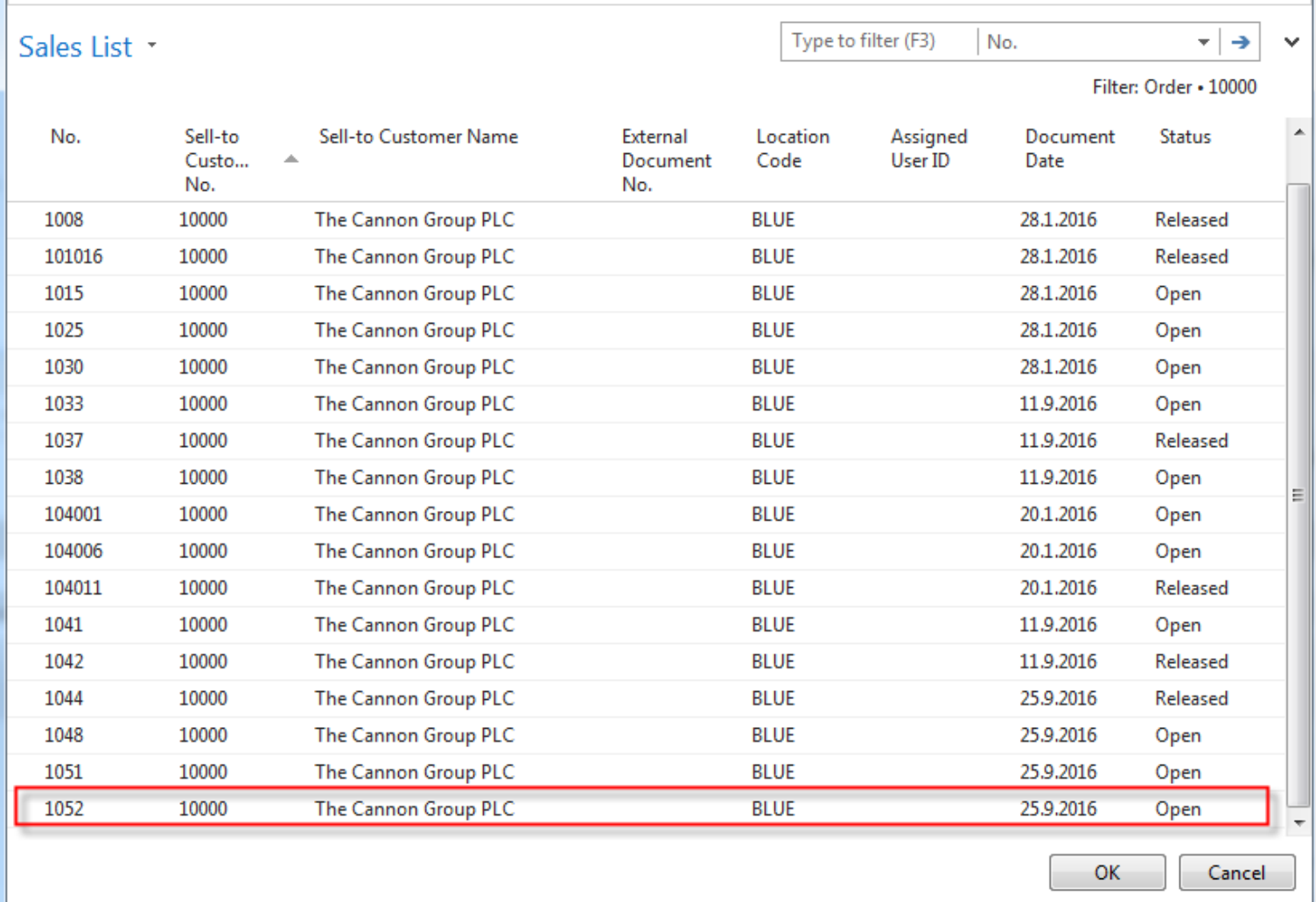

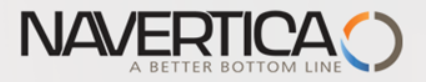

#### Updated Purchase Lines

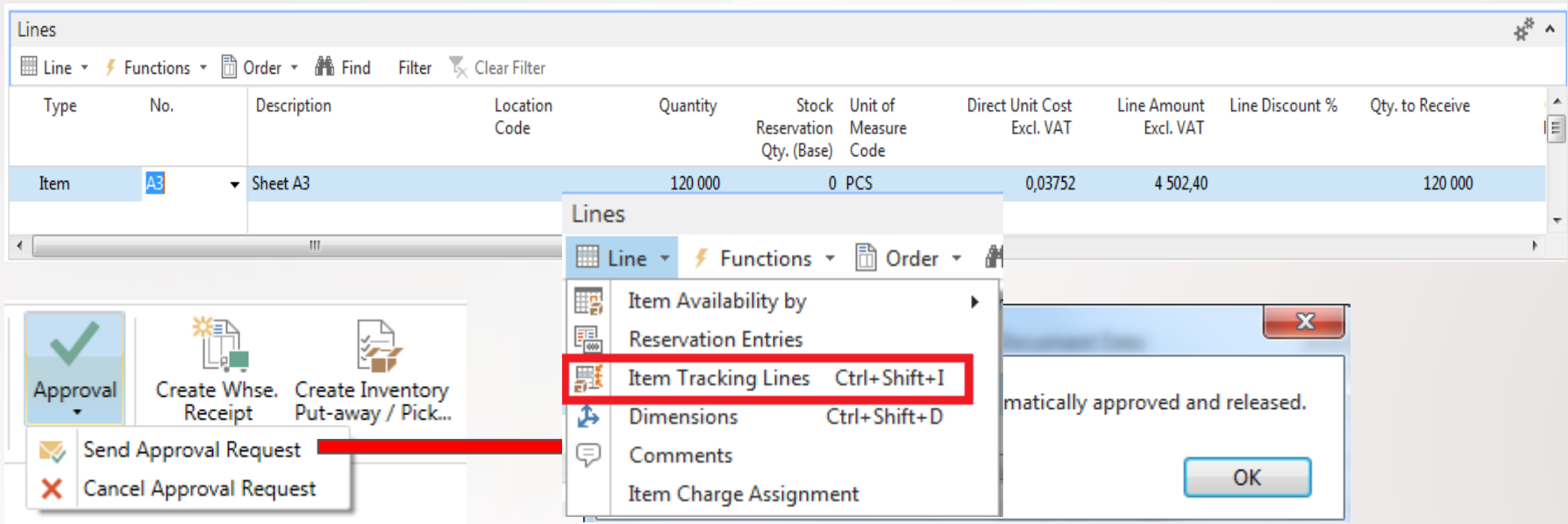

If A3 item has setup for item tracking you have to assign a Lot code

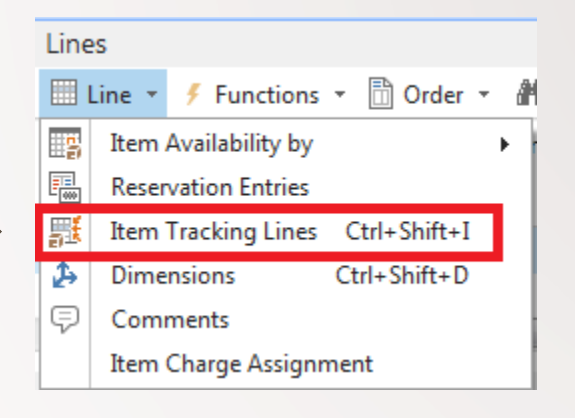

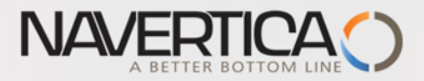

# Assignment of the Lot number (code)

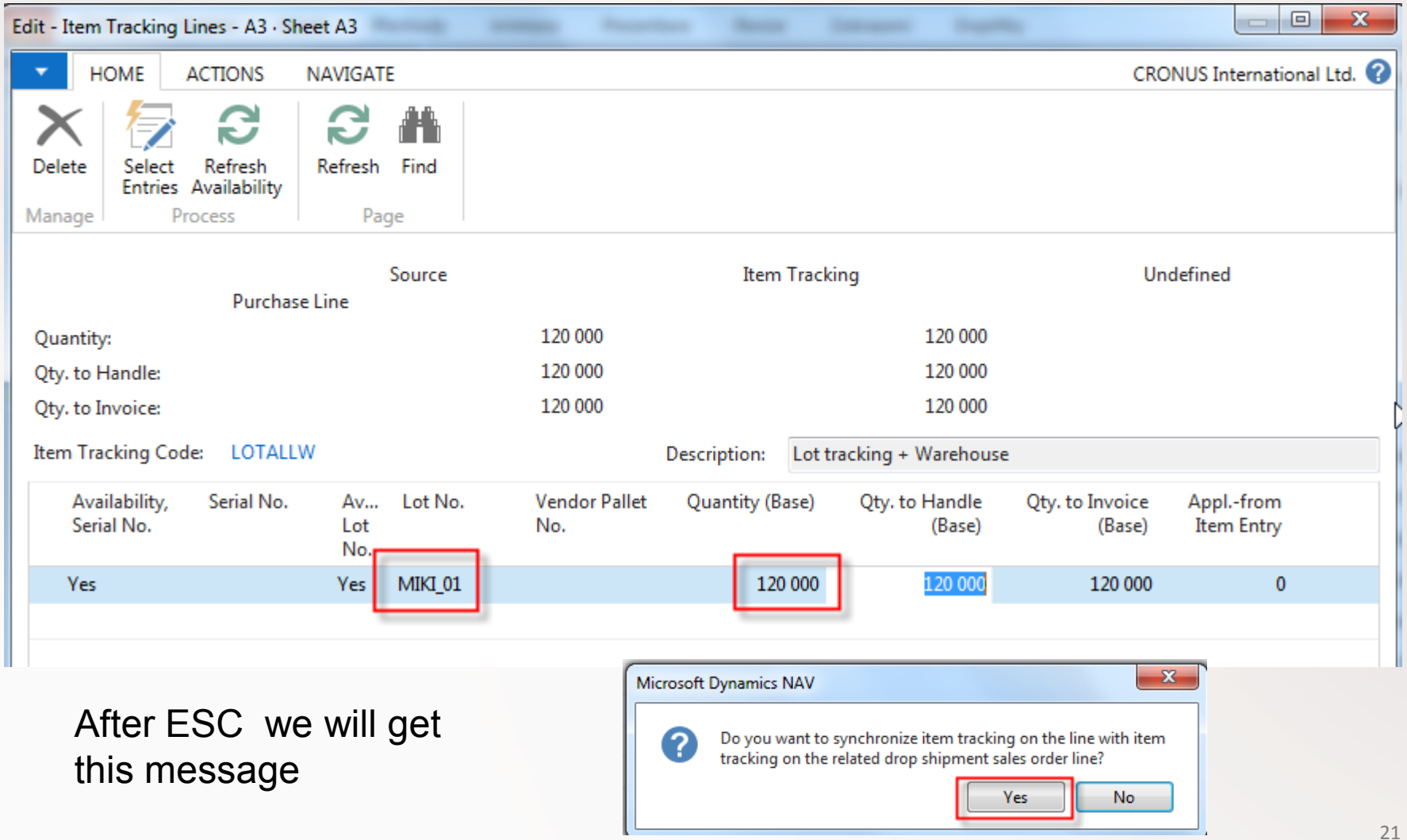

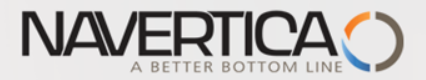

### Posting Purchase Order (Receive only )

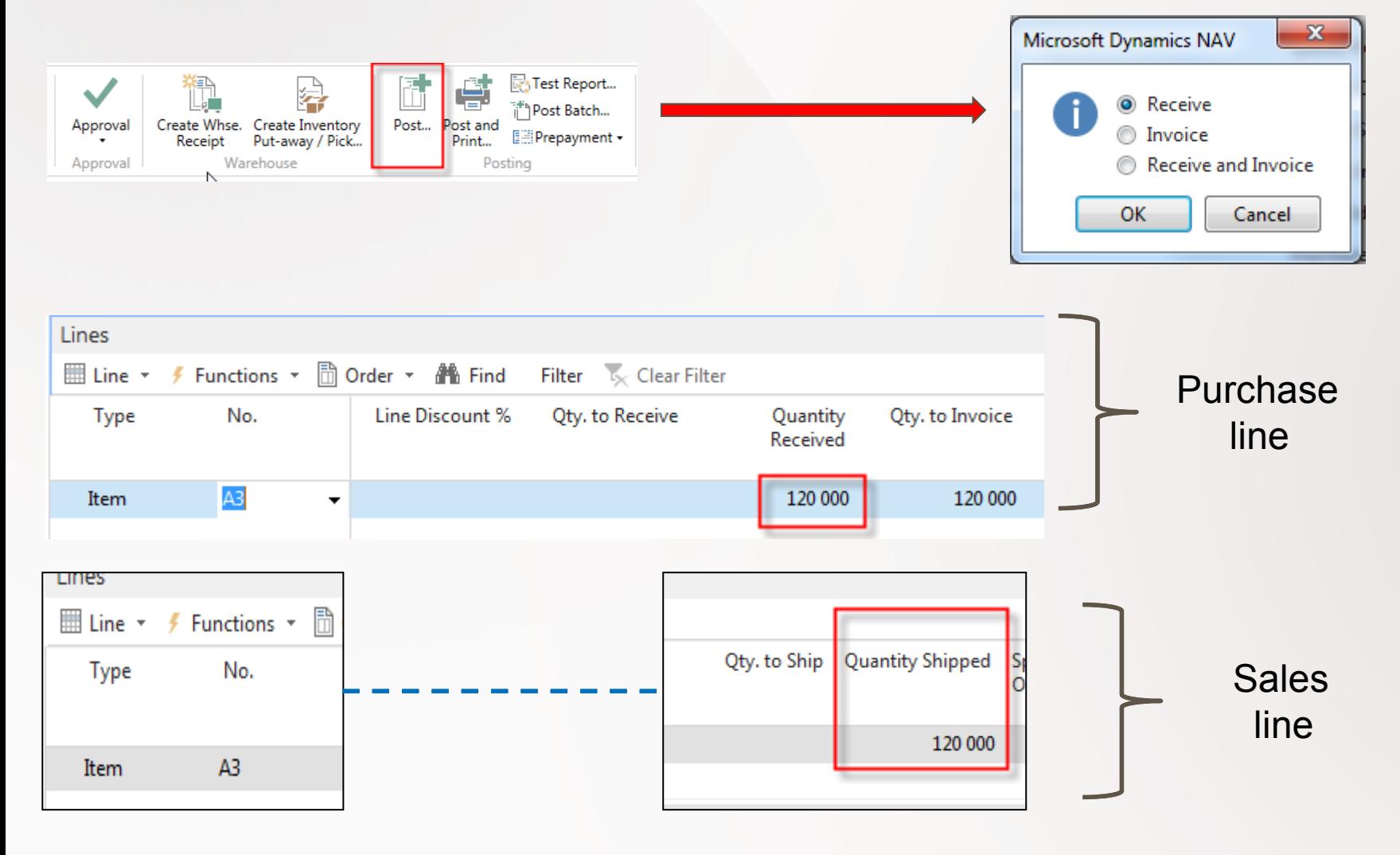

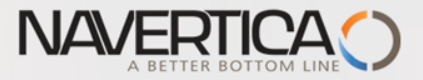

# Golden Drop shipment rule

You cannot invoice the purchase order before the sales order is invoiced.If you try, you will get message

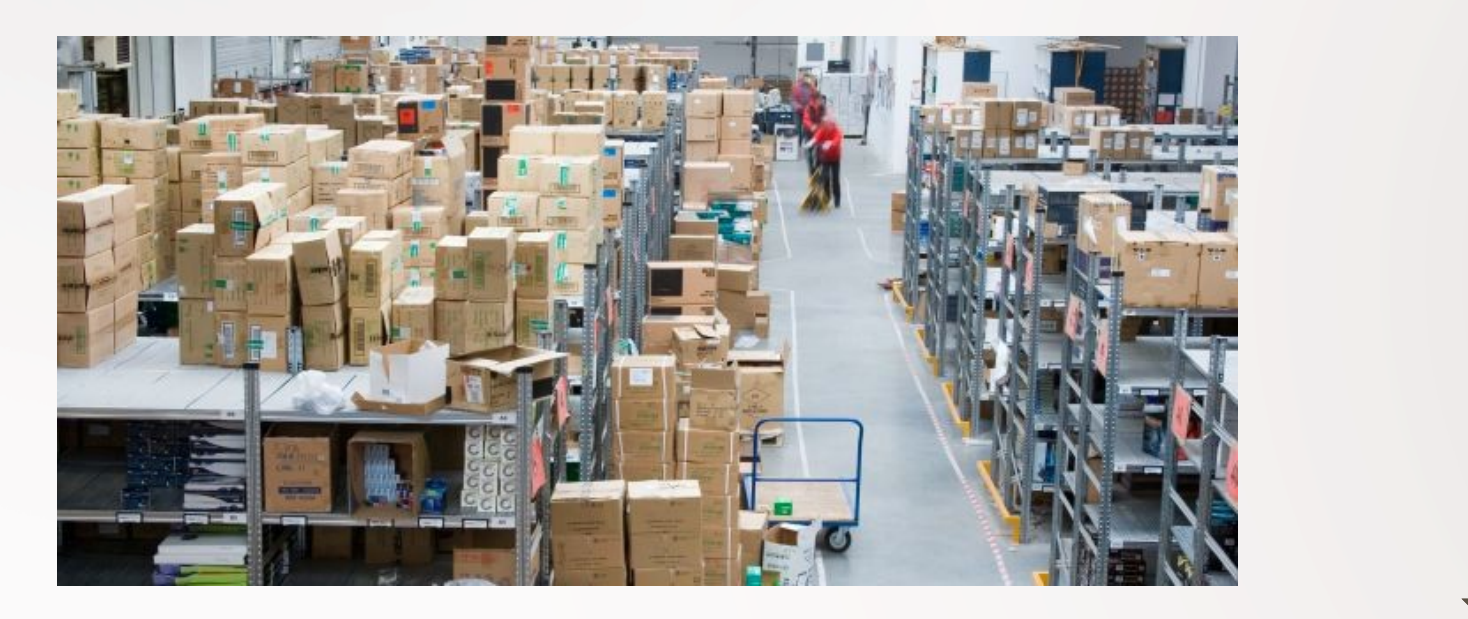

#### Microsoft Dynamics NAV

53

You cannot invoice this purchase order before the associated sales orders have been invoiced. Please invoice sales order X1: before invoicing this purchase order.

**OK** 

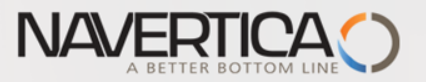

#### Post Sales Order

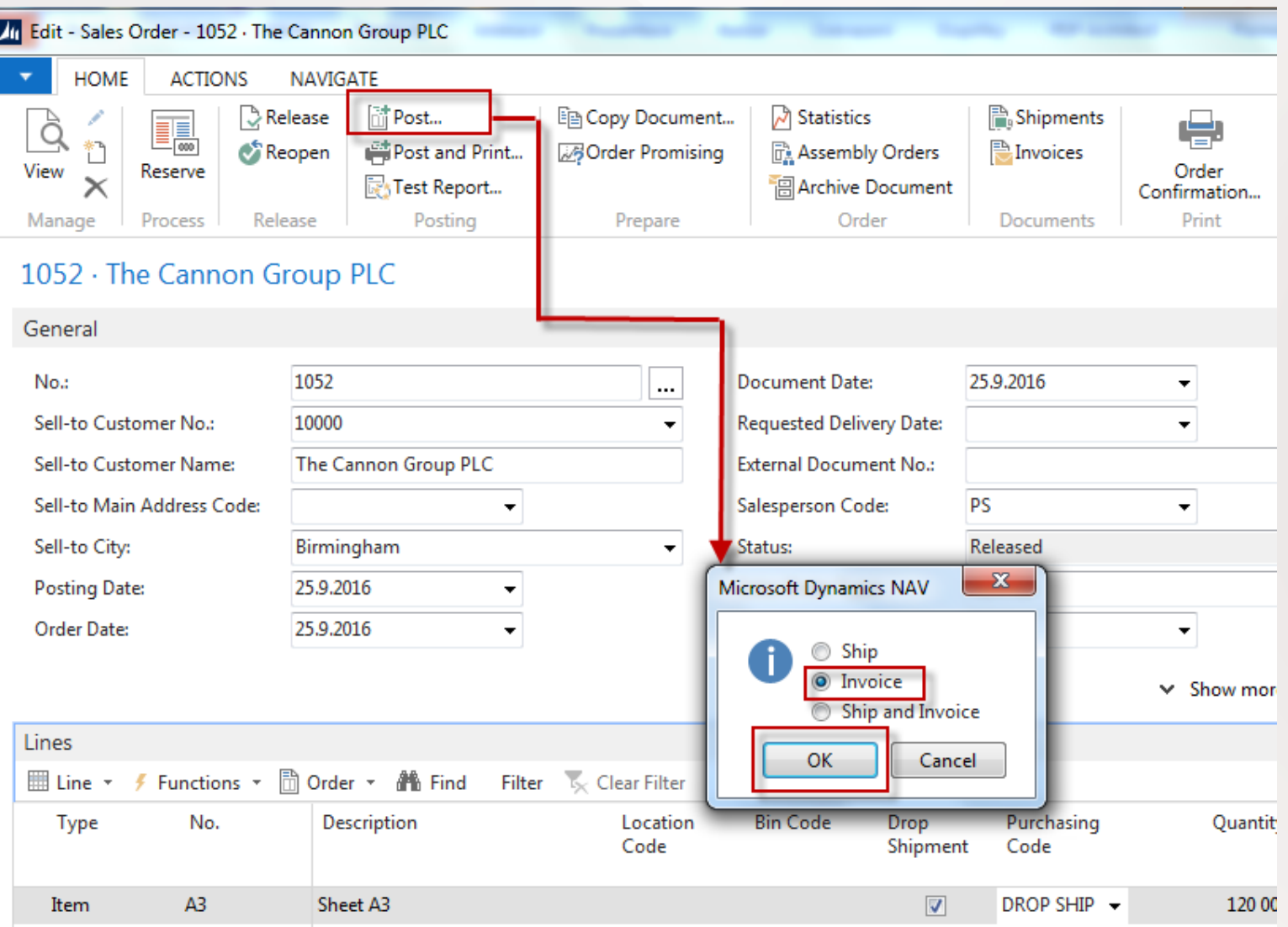

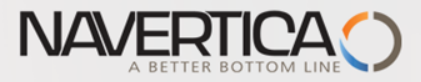

 $\left\vert \left. \right\vert \right.$ 

HI.

### Customer Ledger Entries (from Customer Card->Ctrl-F7)

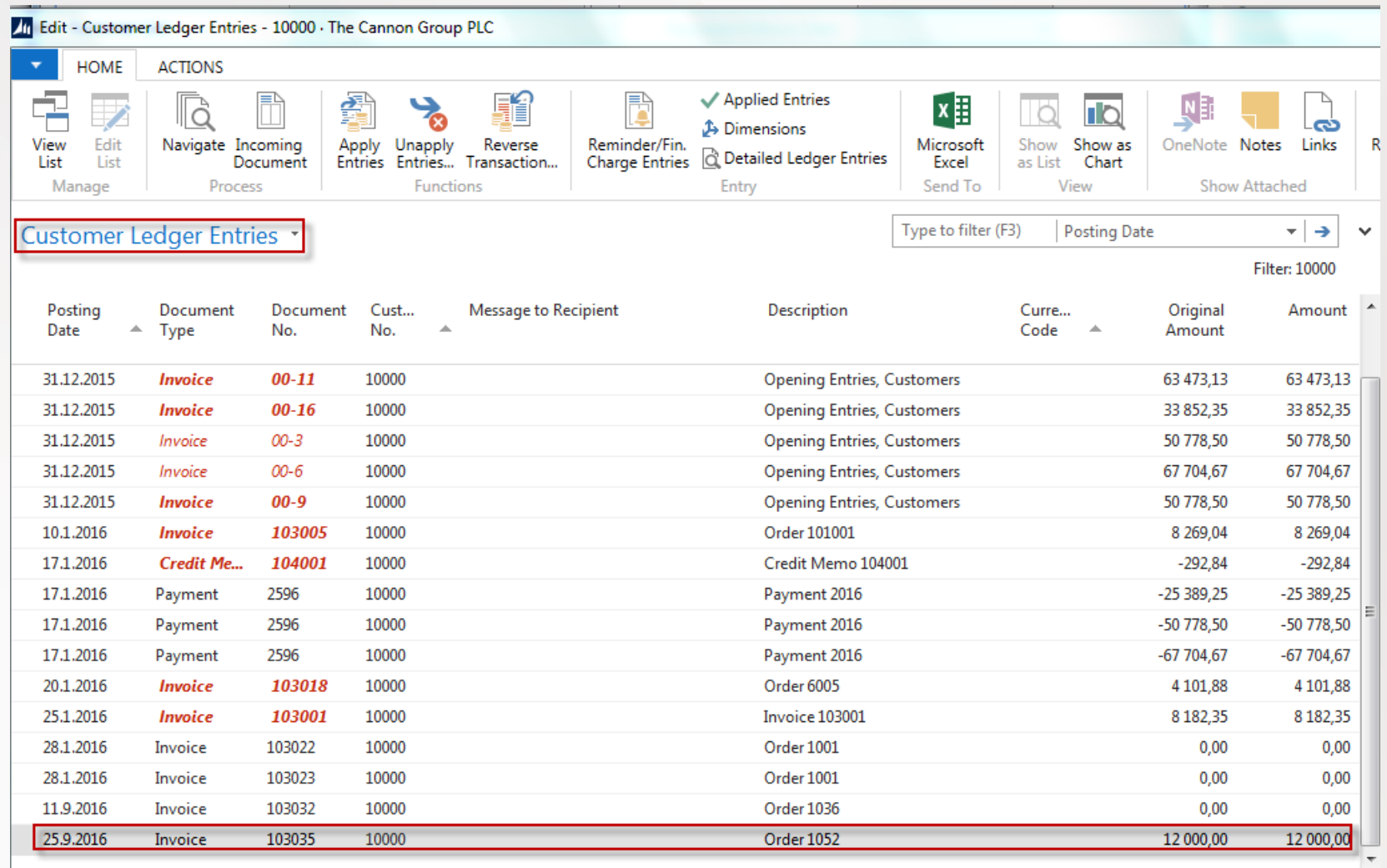

25

Þ

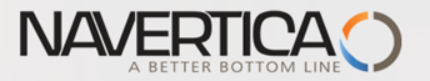

#### Post Purchase Order

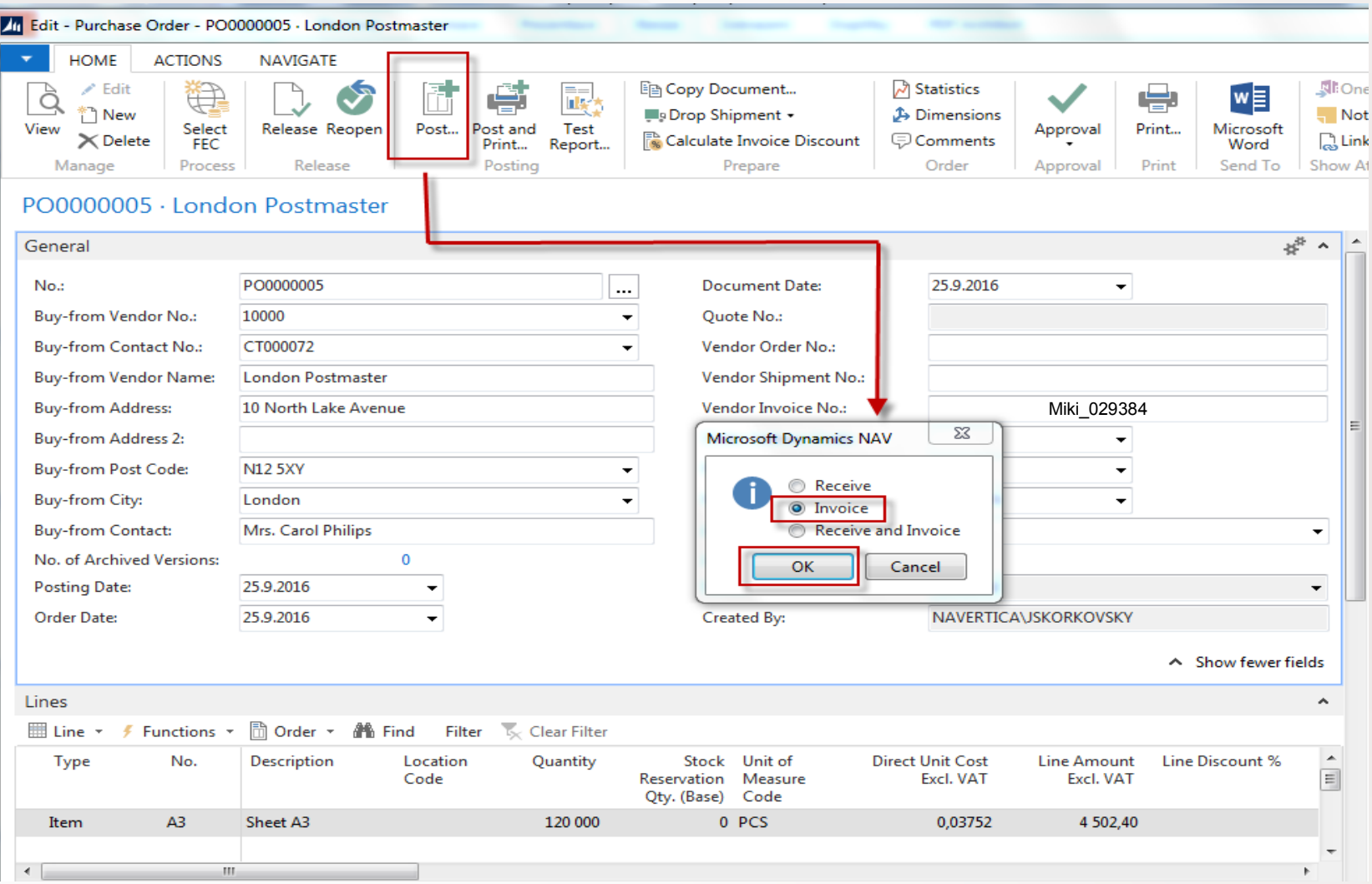

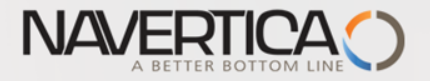

#### Item Ledger Entries

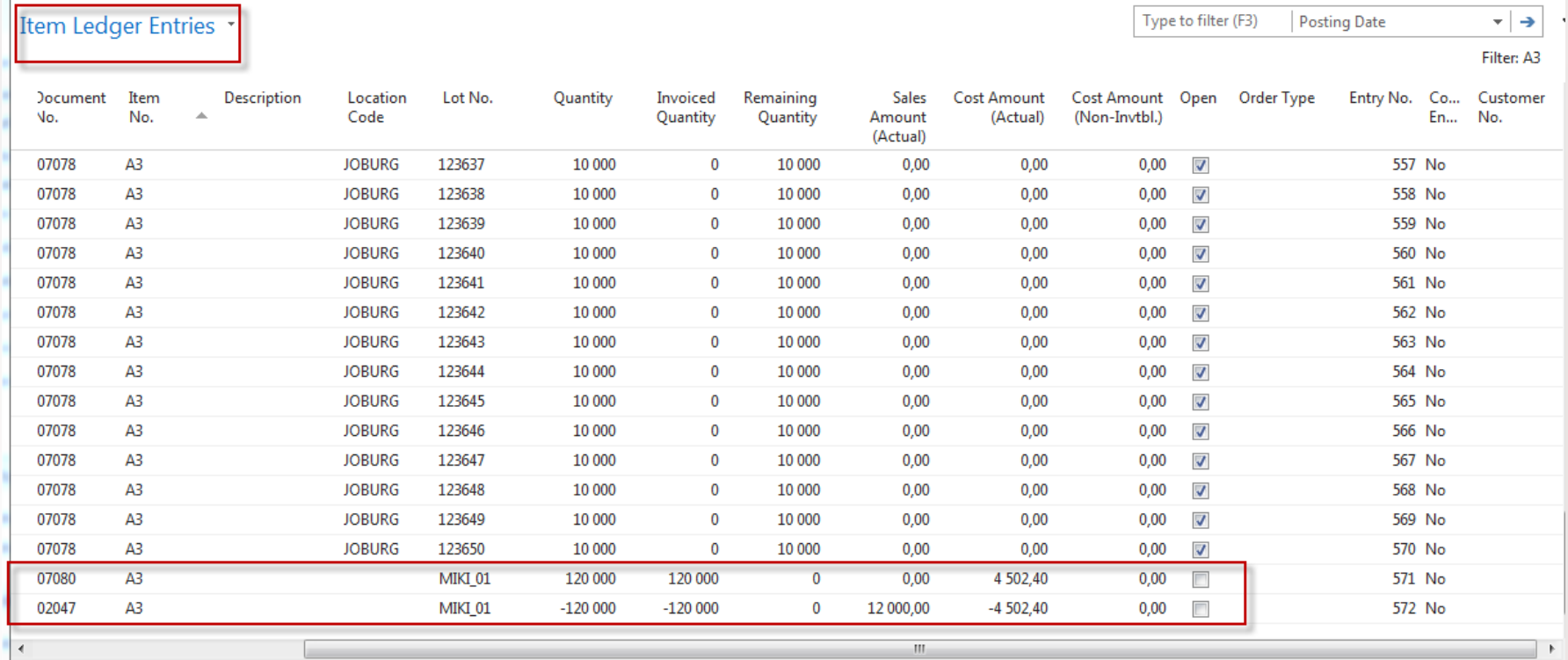

#### Value of the stock is not changed !!

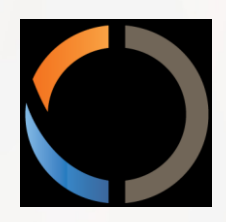

# Thanks for Your attention and time